# «Использование программы **PLICKERS** для проведения опроса на yроках»

 $\circ$ 

 $\mathbf{I}$ 

учитель математики

МБОУ

Программа работает по очень простой технологии. Основу составляют мобильное приложение, сайт  $\overline{M}$ распечатанные карточки с QR-кодами.

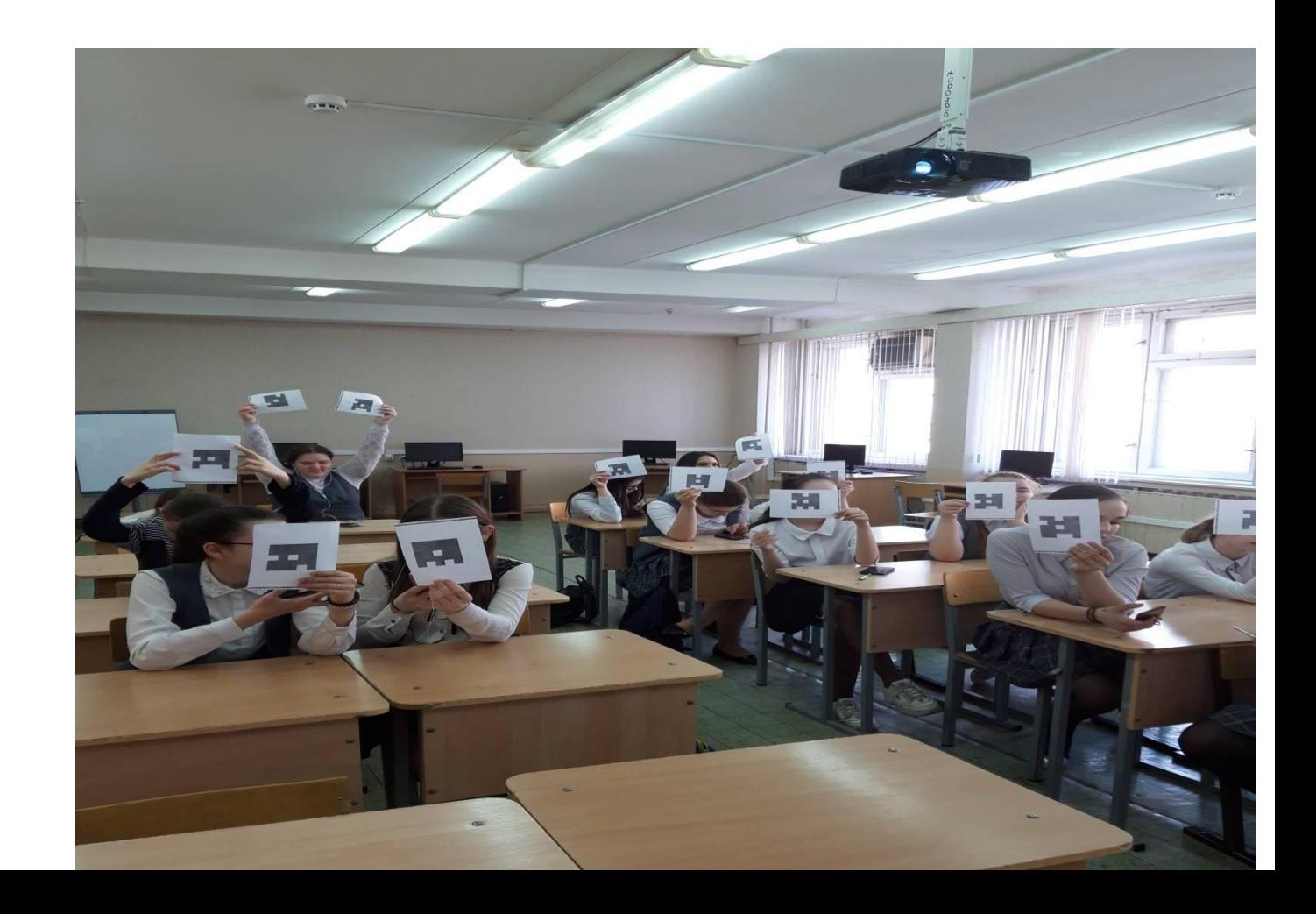

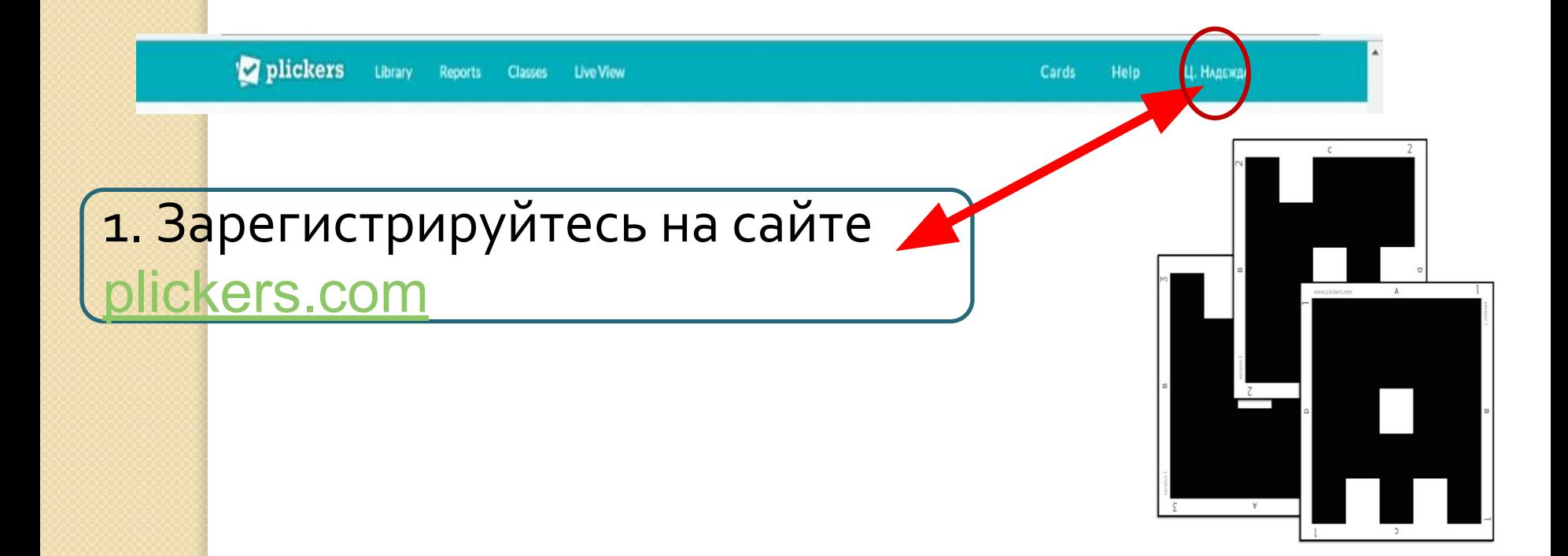

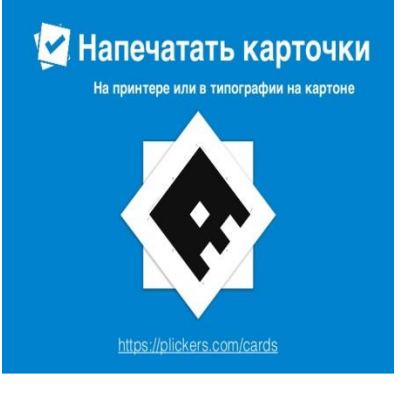

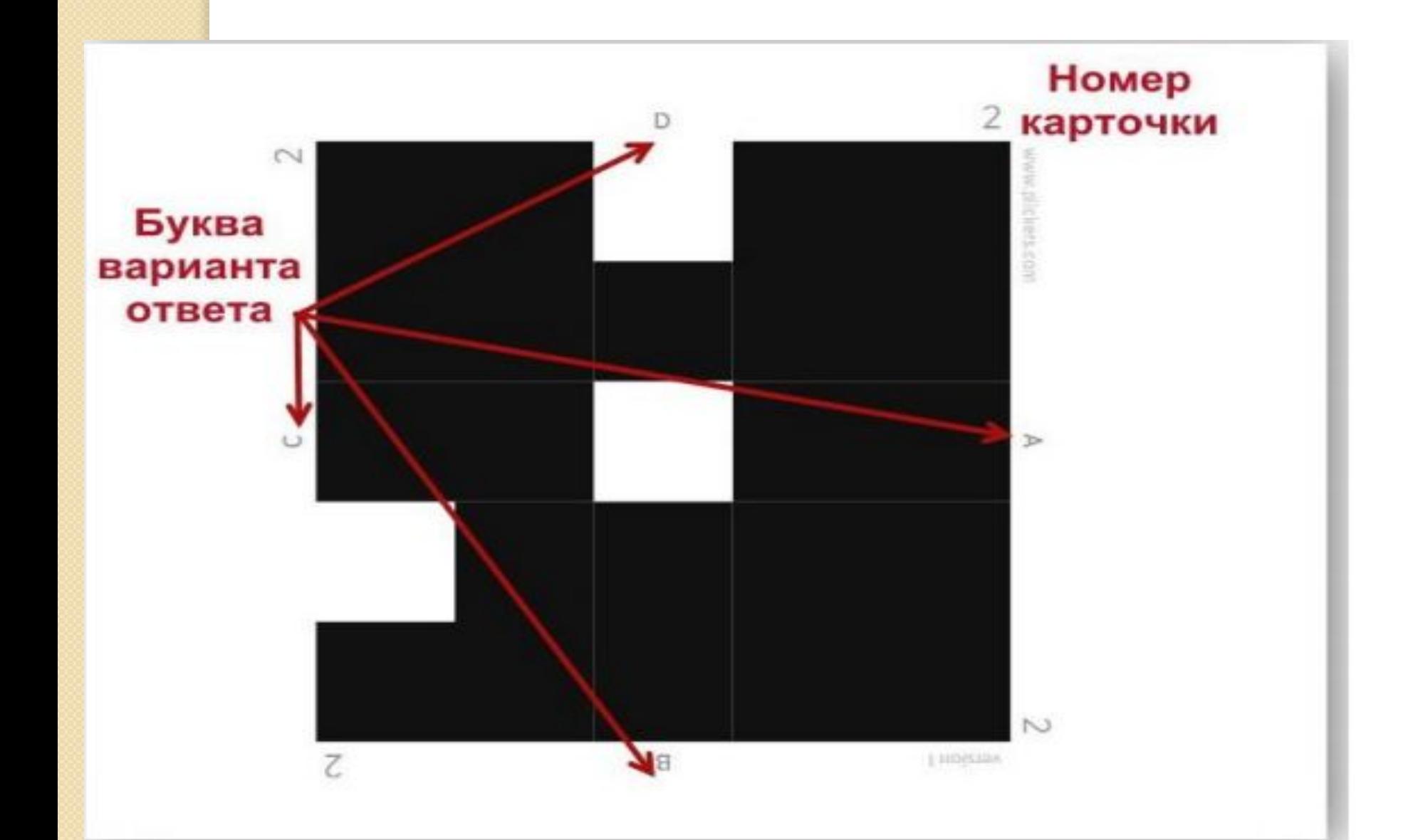

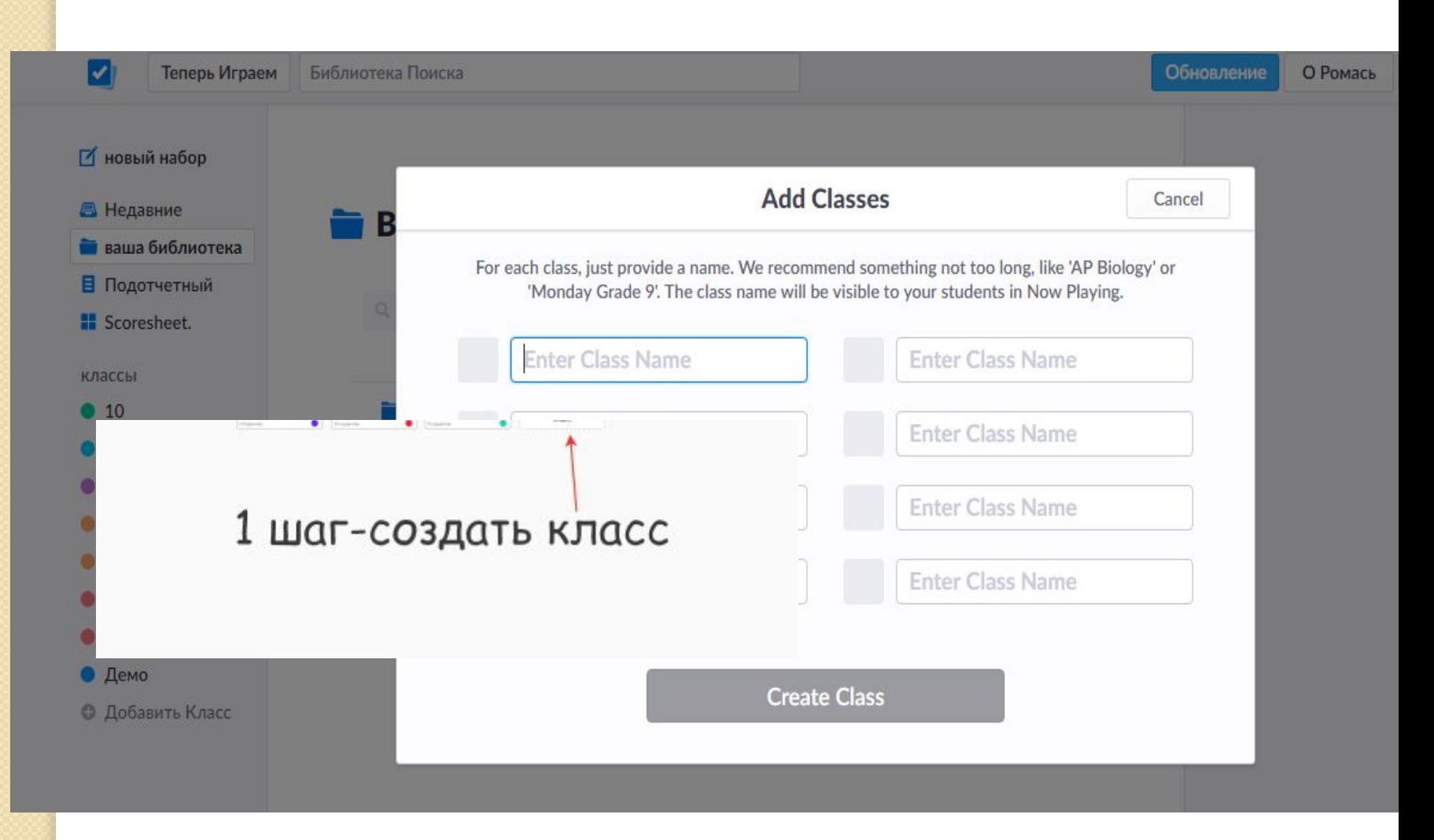

Во вкладке Классы (Class) создаются списки тестируемых. Самый простой способ — назвать классы по их реальному названию: 7А, 7Б

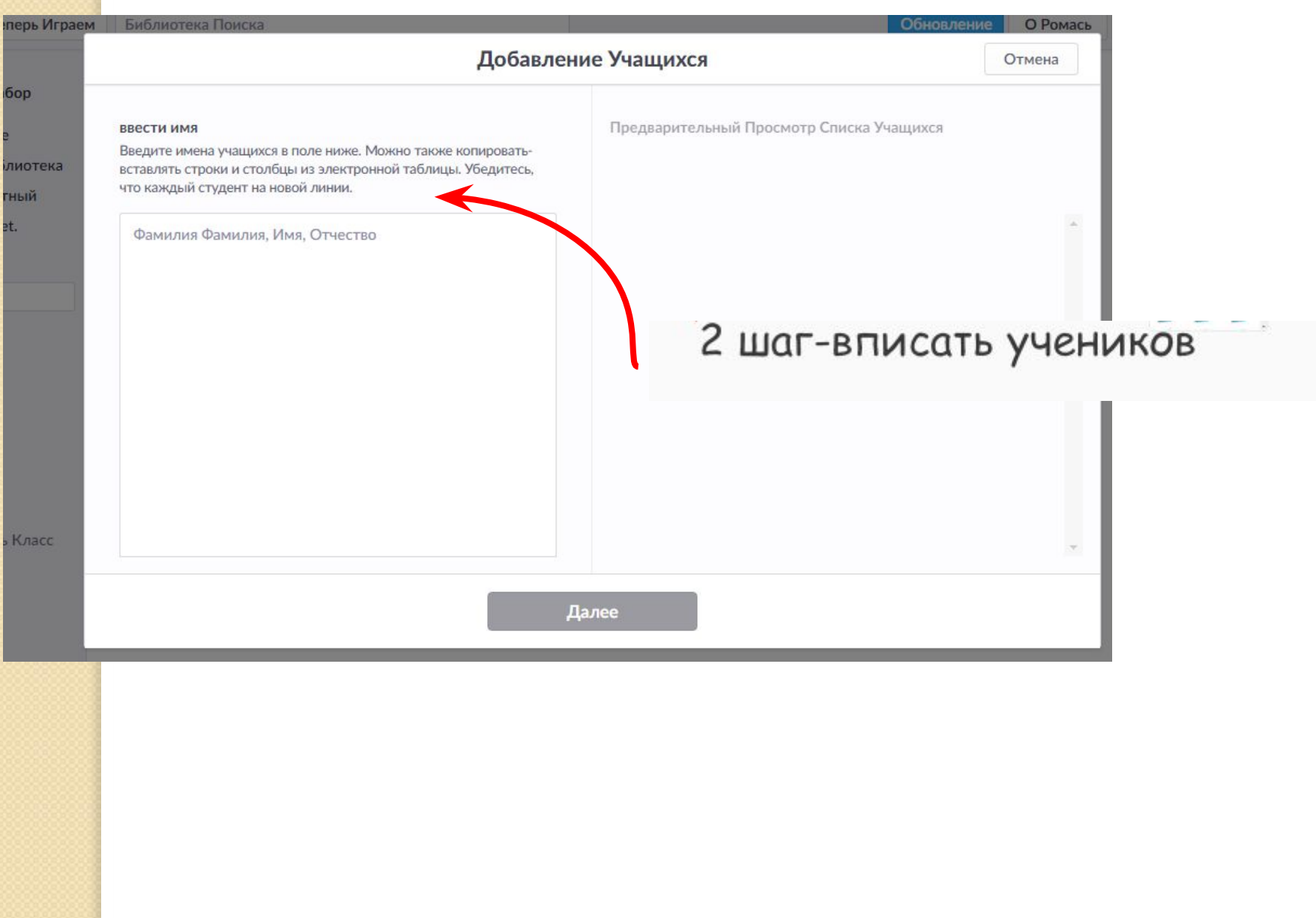

#### & www.plickers.com Ваша Библиотека-Plickers

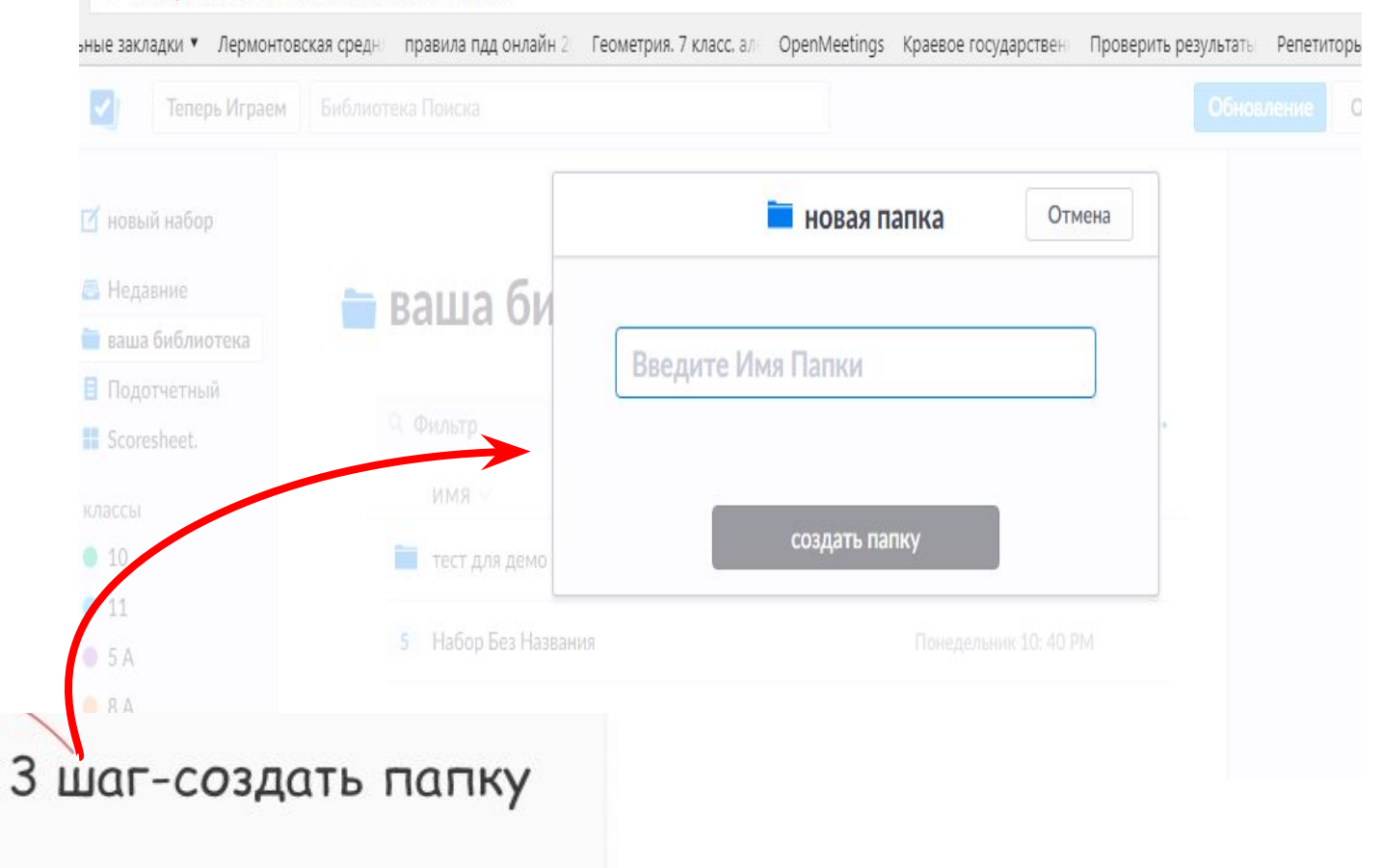

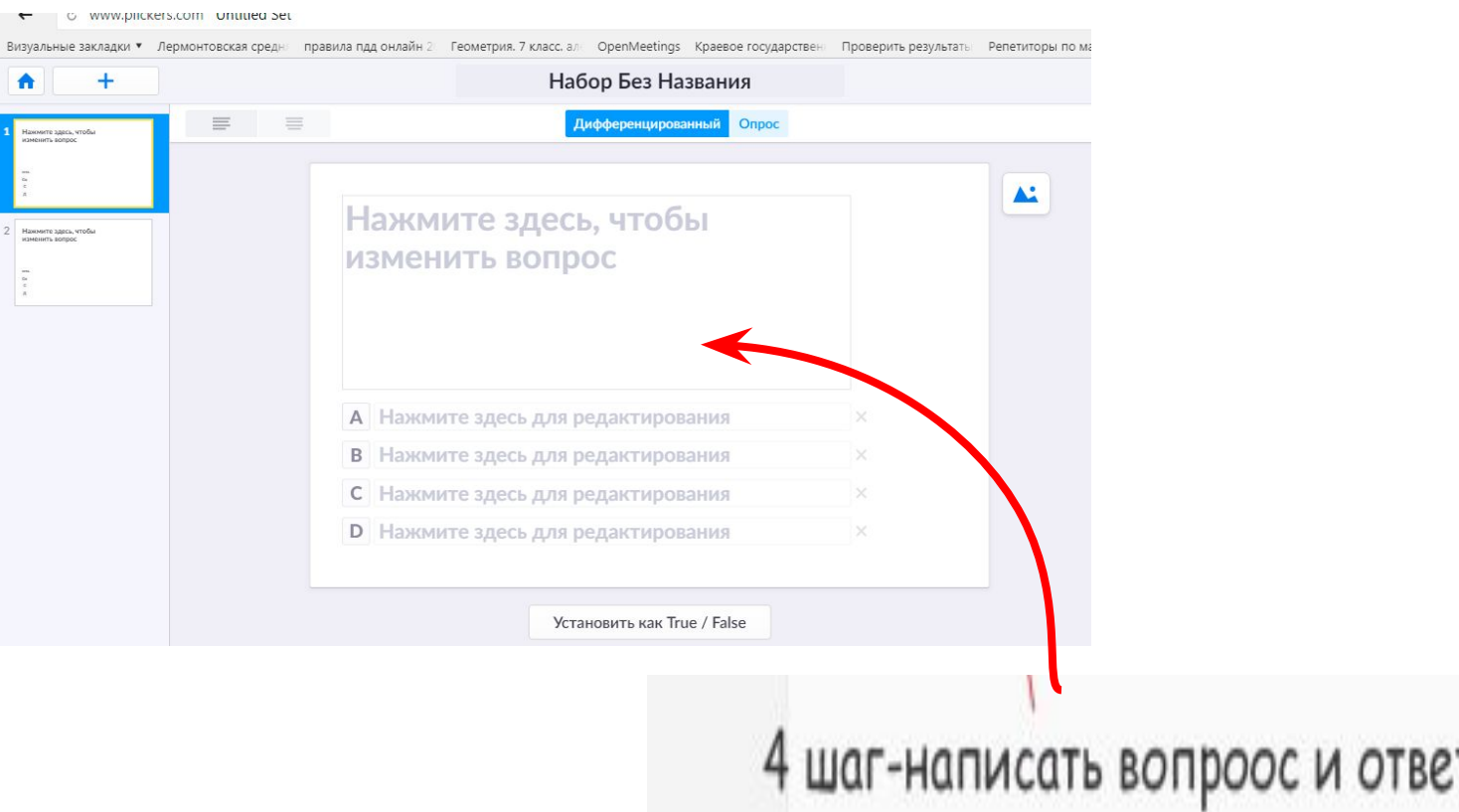

### **На уроке включаем функцию «Прямая трансляция».**

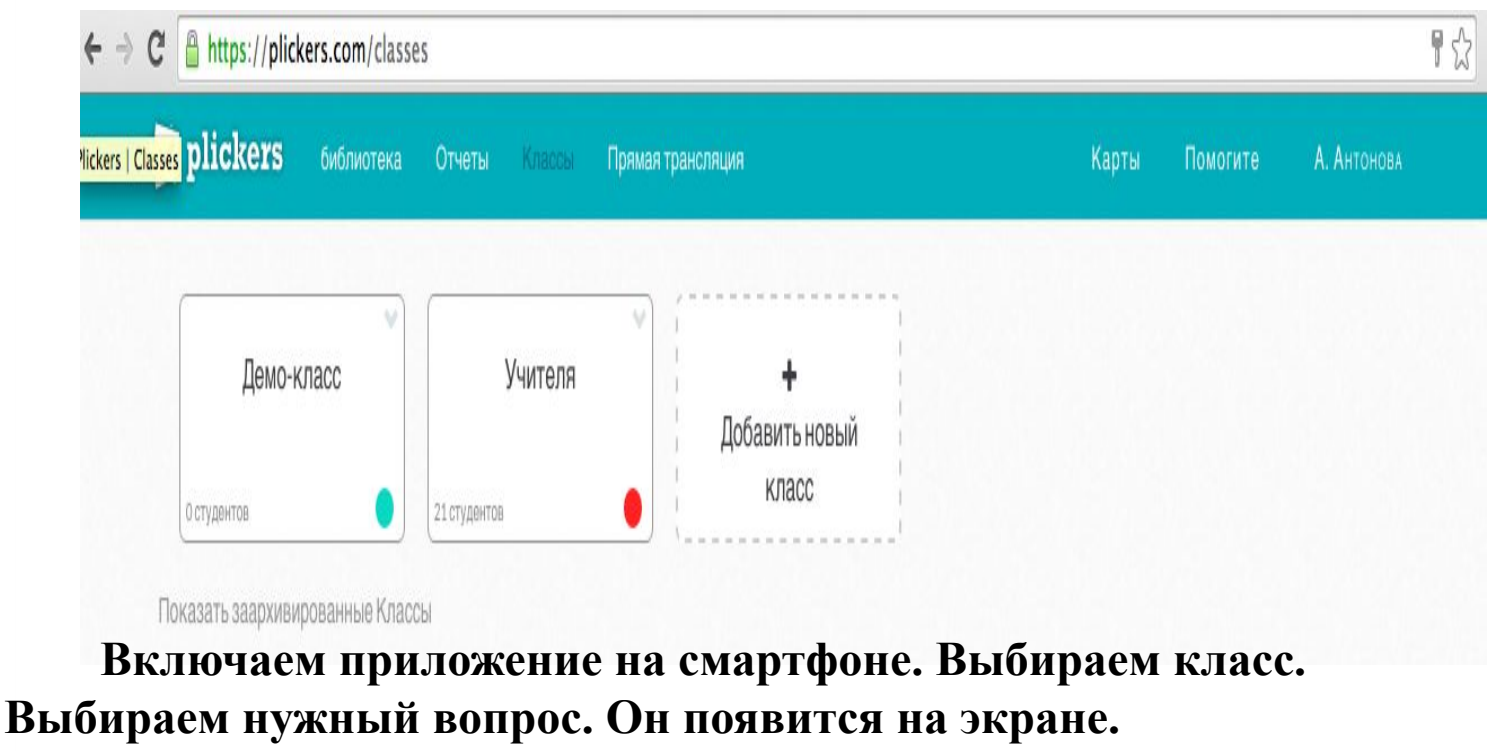

**Нажимаем «Scan». Сканируем ответы.** 

**Чтобы проверить ответы, статистику, открываем раздел «Отчеты».**

## **1. вопросы (можете через презентацию).**

- **2. Ученик должен поднять вверх карточку той стороной, которую он считает верной при ответе. Учитель, открыв приложение и задание данному классу, сканирует QR-коды со своего телефона (или планшета), наводя на карточку учеников. Важно, чтобы они держали их вертикально.**
- **3. Как только учитель «поймает» все ответы, он нажимает внизу экрана на галочку и видит все**

**результаты.**

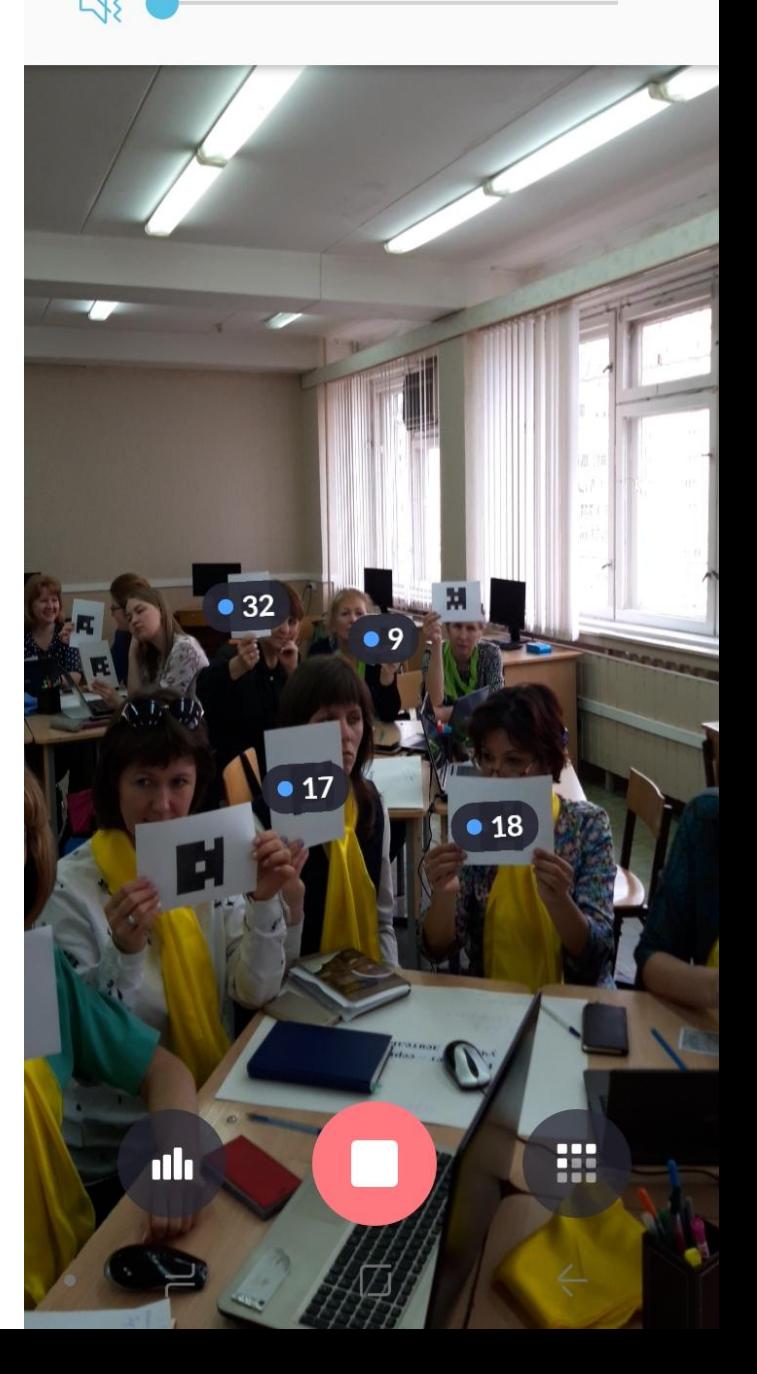

# **2. Тут же дана общая картина в КОЛИЧЕСТВЕ ВЕРНЫХ И НЕВЕРНЫХ OTBETOB.**

- Серый насыщенный -ученик **OTCYTCTBYET**
- поднял карточку
- <u>Зеленый</u> цвет верно Серый (седой) – некорректно
- <u>Красный</u> цвет ошибка
- **образом:**
- фамилии учеников следующим
- **1. Результаты отображают**

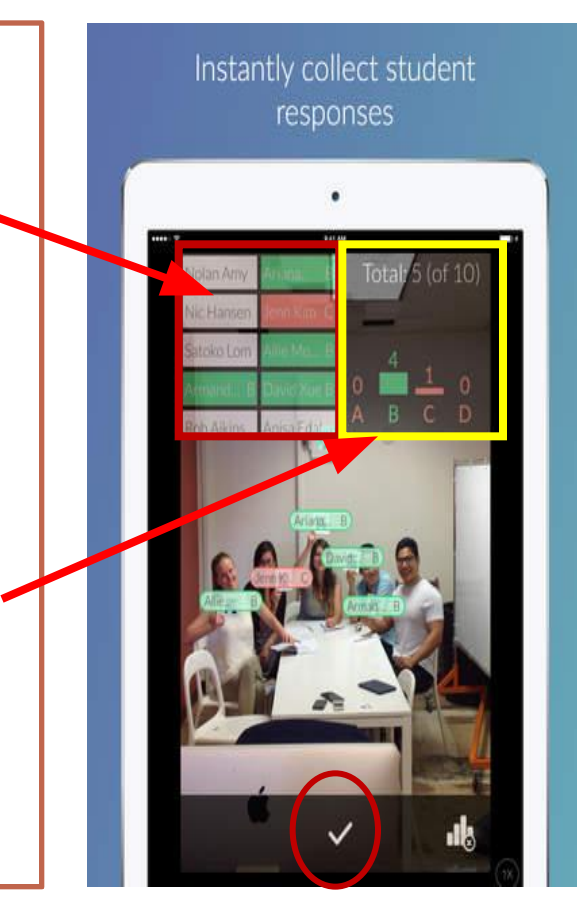

**)**

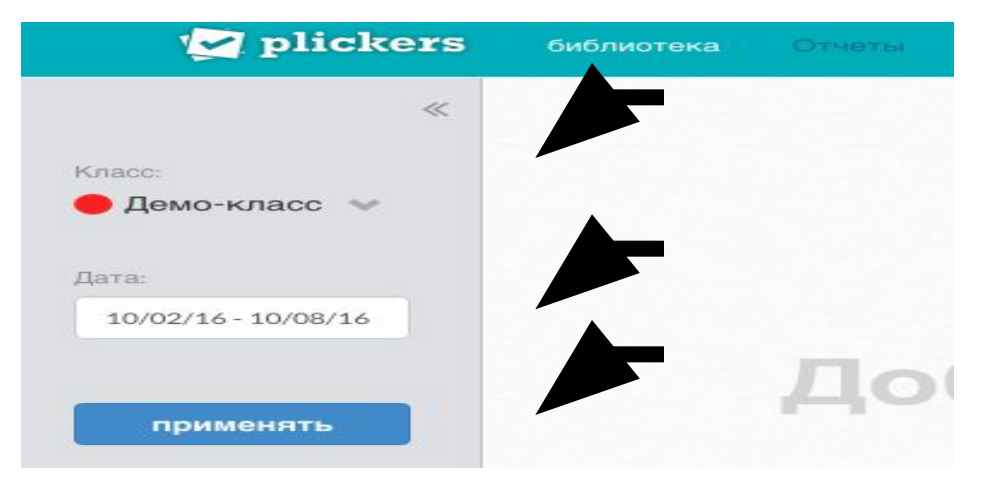

#### **Проверяем статистику**

**опроса.** 

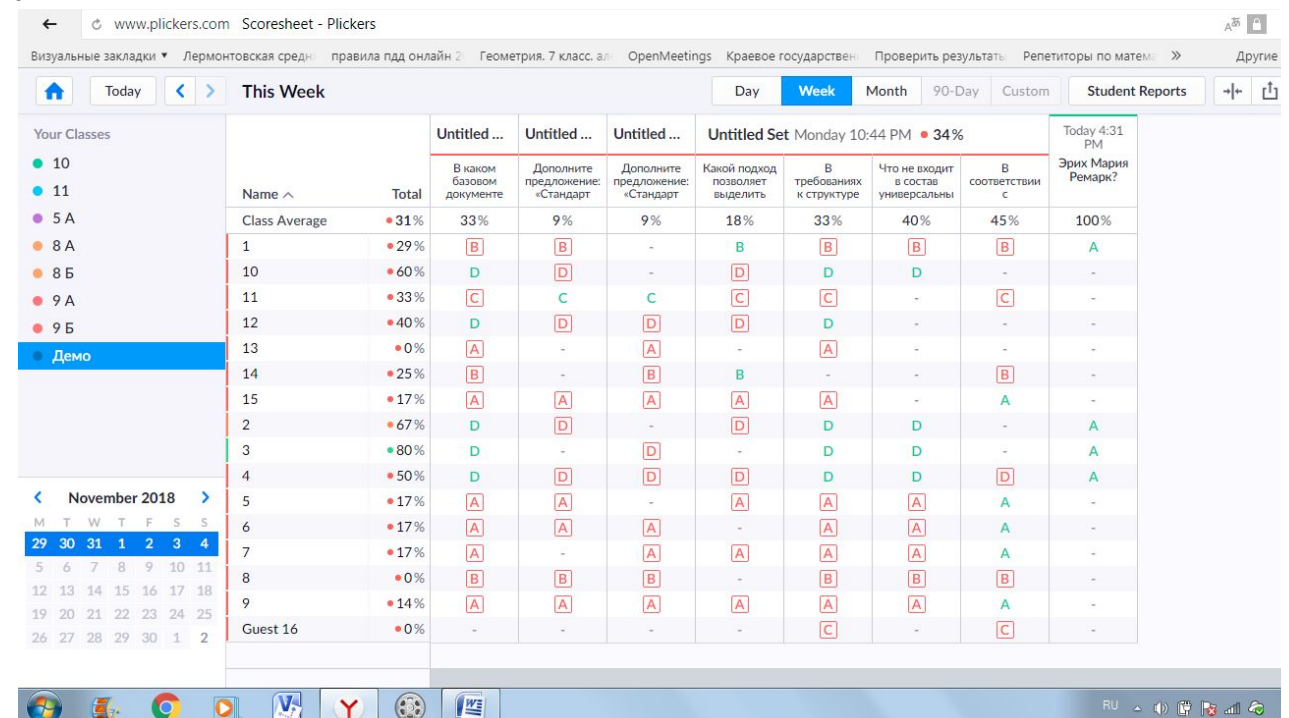